**NETcellent's Sales Order Export Sales Order Export**

**For**

**ELLIOTT VERSION 6.7x**

**From**

**NETcellent System, Inc.**

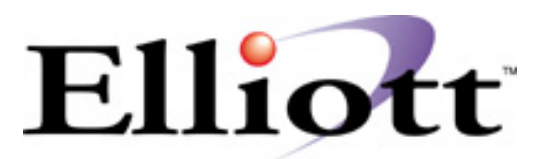

3096 Temple Ave Pomona, CA 91766 Tel: 909.622.5009 Fax: 909.622.5119 E-mail: [sales@nsi.usa.com](mailto:sales@nsi.usa.com) Website: [www.netcellent.com](http://www.netcellent.com/)

## Elliott

# **Contents**

### **Section Page**

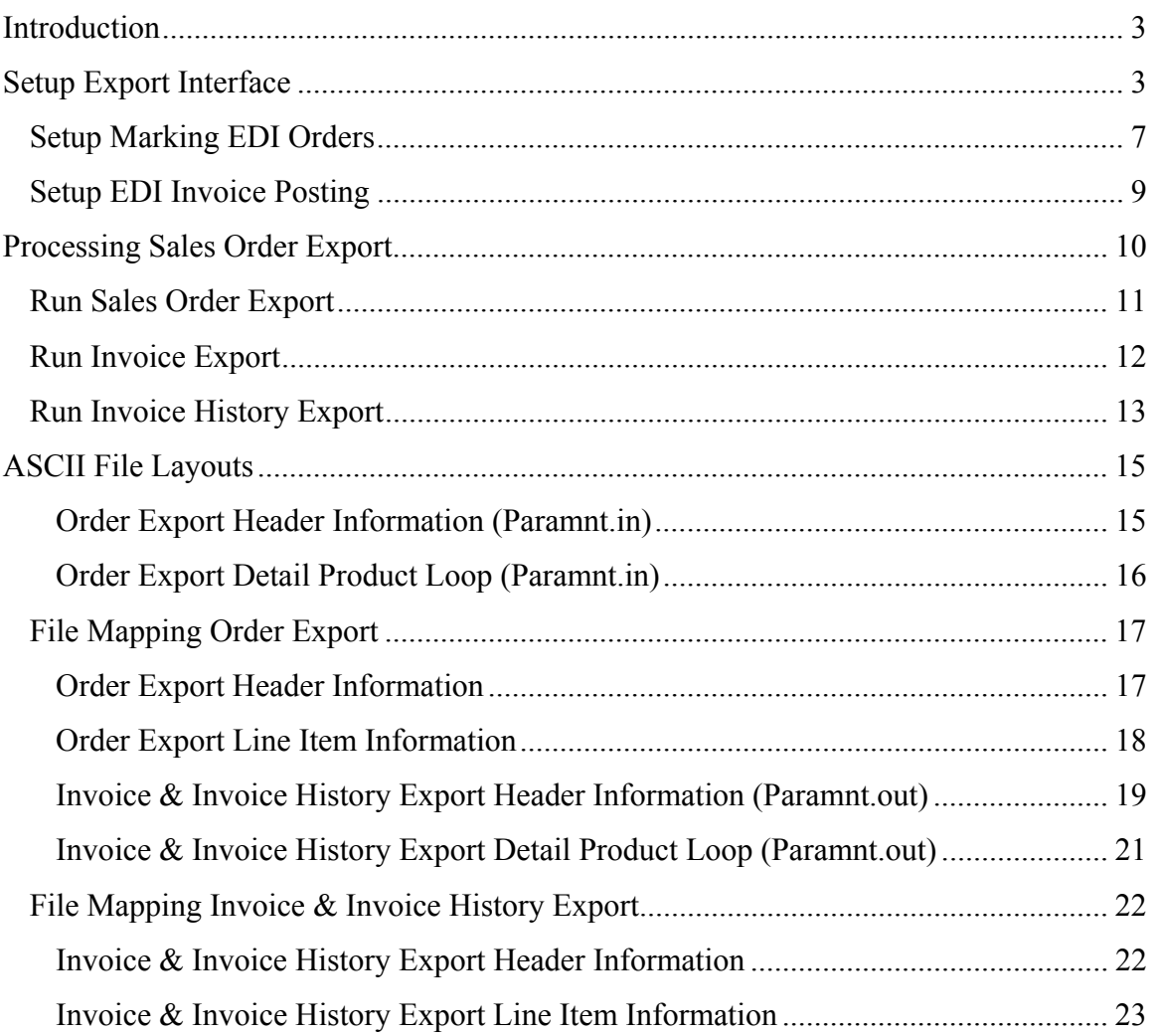

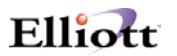

### <span id="page-2-0"></span>*Introduction*

The export module is designed to export COP Sales Orders, Invoices and Invoice history data to a user defined formatted ASCII file. The application can be used for EDI or any other applications that you may think of. Currently the Export module will only work with Bergen Computers' Simple EDI for transmitting EDI 810 (Invoices) and 856 (ASN) transaction sets.

### *Setup Export Interface*

To setup the import interface, you will need to go to

- 1. The Elliott Main Menu
- 2. Util\_Setup
- 3. Global Setup
- 4. Vertical
- 5. Sales Order Export Interface

You should be able to see a screen similar to figure 1. Please be aware that the Sales Export function requires a separate license and you will not be able to access this function if you are not licensed for it.

|                | Enhancement Setup - [Elliott Test Company]                    |                       |   | $\Box$ DIXI     |  |  |
|----------------|---------------------------------------------------------------|-----------------------|---|-----------------|--|--|
|                | System Acot Dist cop-Enh cop-Eune Vertical Utility eXt        |                       |   |                 |  |  |
| 66 6 6         | <b>图图2 12x22 Courier New</b><br><b>F3 F4 F5 F6 M</b><br>F1 F2 |                       |   |                 |  |  |
|                | Export Interface                                              |                       |   |                 |  |  |
|                | 1. Enable Export Interface ?                                  |                       | Y |                 |  |  |
|                | 2. Put Zip Code in Option ID 1 (Canada) ?                     |                       | N |                 |  |  |
|                | 3. Export Interface Primary Scan Code ?                       |                       | N |                 |  |  |
|                | 4. Export Interface Pack Size ?                               |                       | ∩ |                 |  |  |
|                | 5. Number Of Decimals For Item Weight ?                       |                       | Λ |                 |  |  |
|                | 6. Export Order Interface File Method ?                       |                       | D |                 |  |  |
|                | 7. Export Order Interface File Path                           |                       |   |                 |  |  |
|                | G: \ELLIOTT\DATA\PARAMNT.IN                                   |                       |   |                 |  |  |
|                | 8. Export Invoice Interface File Method ?                     |                       | D |                 |  |  |
|                | 9. Export Invoice Interface File Path                         |                       |   |                 |  |  |
|                | G: \ELLIOTT\DATA\PARAMNT.OUT                                  |                       |   |                 |  |  |
|                | 10. Export Order For EDI Order Only ?                         |                       | Y |                 |  |  |
|                | 11. Export Invoice For EDI Order Only ?                       |                       | Y |                 |  |  |
|                | 12. Default EDI Department Number When Blank ?                |                       |   |                 |  |  |
|                | 13. Export Zero Line Item ?                                   |                       | N |                 |  |  |
|                | 14. Export Zero Invoice Amount ?                              |                       | N |                 |  |  |
|                |                                                               |                       |   |                 |  |  |
|                |                                                               |                       |   |                 |  |  |
| Field Number ? |                                                               |                       |   |                 |  |  |
|                | Rachel Locklair (16-Bit)                                      | 002 SUPERVISOR RACHEL |   | <b>NSCTLMNV</b> |  |  |

*Figure 1 shows the setup screen for the export feature.* 

**1. Enable Export Interface?**

This flag must be set to "Y" to use the export function.

**2. Put Zip Code in Option ID 1 (Canada)?** 

This only applies for Canadian customers using Burgen or Paramount.

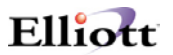

#### **3. Export Interface Primary Scan Code?**

This only applies for Canadian customers using Paramount's shipping verification system. This flag allows you to choose which number you want the bar code to print for on the box to be shipped. Choose "I" to print a bar code for the item number, "U" for the UPC code or "A" for the alternate item number.

#### **4. Export Interface Pack Size?**

This only applies to Paramount.

#### **5. Number of Decimals For Item Weight?**

This only applies to Paramount.

#### **6. Export Order Interface File Method?**

This flag determines what data will be exported to the text file when exporting orders. If you do not export orders set this flag to "N" for none. Set this to "D" to use the defaults for Burgen's EDI. If you want to specify which fields you want exported choose "E" for Elliott Export. An additional window will display as shown in figure 2. This flag specifies how your text file's numeric field will be formatted. If you select "T" for text, the number "12.5" will be stored as "12.5", "+12.50" or "00012.50+". The text format is very liberal almost any human readable format can be used in the designated area for the numeric field. If you select "C" for Cobol, the number "12.5" may be stored as "0001250+" where the leading zeroes are required and the decimal point is implied. Depending on whether the field is signed or not the sign will be required as the trailing digit. If you select the wrong format, your data will be exported incorrectly. Please verify with your developer which numeric data type should be used. If you are using Bergen's Simple EDI, please set this field to "T" for text format.

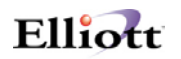

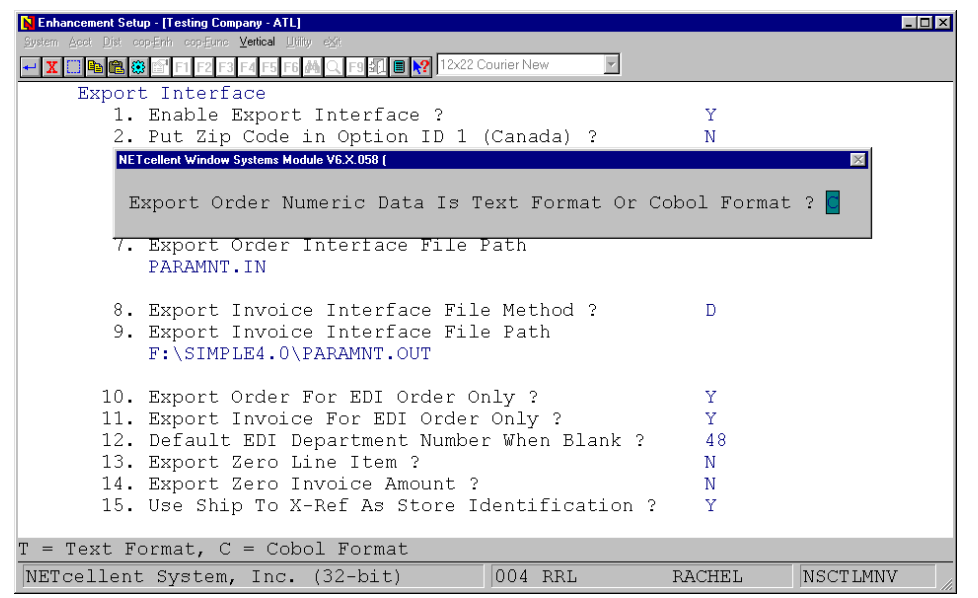

*Figure 2 choose which format to export the data in.*

Once you select the data type another additional window will display which allows you to pick the fields to export. Figure 3 shows the order header data to export. If the field should be exported an "E" for Export should be entered. If you don't want a field to be exported enter a "B" for blank. Another window will then display to choose which line item data to export.

| Enhancement Setup - [Testing Company - ATL]<br>$\blacksquare$ olxi  |                                                                                                    |              |                            |                |  |  |  |  |  |
|---------------------------------------------------------------------|----------------------------------------------------------------------------------------------------|--------------|----------------------------|----------------|--|--|--|--|--|
| System Acet Dist cop-Enh cop-Eune Vertical Utility eXt              |                                                                                                    |              |                            |                |  |  |  |  |  |
|                                                                     |                                                                                                    |              |                            |                |  |  |  |  |  |
| NETcellent Window Systems Module V6.X.058 [                         |                                                                                                    |              |                            |                |  |  |  |  |  |
| Elliott Export Order Header Flag                                    |                                                                                                    |              |                            |                |  |  |  |  |  |
| Order No ?                                                          | B Order Tax Code & Pct ? B Order Selection Code ? B                                                                                                    |              |                            |                |  |  |  |  |  |
| Order Date Entered ? E Order Discount Pct ? B Order Posted Date ?   |                                                                                                    |              |                            | B              |  |  |  |  |  |
| Order Date ?                                                        | Example of the Example of the Example of the Example of the Example of the Example of the Example of the Example of Tennes and Tennes in the Example of Tennes in the Example of Tennes in the Example of Tennes in the Exampl |              |                            | $\overline{B}$ |  |  |  |  |  |
| Order Type ?                                                        | E Order Mfg Location ? B Order Copy To BM ?                                                                                                    |              |                            | $\overline{B}$ |  |  |  |  |  |
| Order Apply To No ? B Order Profit Center ? E Order Edi Flag ?      |                                                                                                    |              |                            | $\overline{B}$ |  |  |  |  |  |
| Order Purchase Order ? E Order Total Amount ? B Order Closed Flag ? |                                                                                                    |              |                            | $\overline{B}$ |  |  |  |  |  |
| Order Customer No ? E Order Misc Amt ? E Order Accum Amt ?          |                                                                                                    |              |                            | $\overline{B}$ |  |  |  |  |  |
| Order Cust Bal Mthd ? B Order Misc Acct # ? B Order Store No ?      |                                                                                                    |              |                            | $\mathbf{B}$   |  |  |  |  |  |
| Order Bill To Data ? B Order Freight Amt ? B Order Bill To No ?     |                                                                                                    |              |                            | E              |  |  |  |  |  |
| Order Ship To No ? E Order Freight Acct # ? B Order Rma Status ?    |                                                                                                    |              |                            | B              |  |  |  |  |  |
| Order Ship To Data ? B Order Sales Tax Amt ? B Order Phantom Inv ?  |                                                                                                    |              |                            | $\overline{B}$ |  |  |  |  |  |
| Order Shipping Date ? E Order Commission ? B Order Bol Printed ?    |                                                                                                    |              |                            | $\overline{B}$ |  |  |  |  |  |
| Order Ship Via Code ? E Order Comments ?                            |                                                                                                    |              | E Order Edi Exported ?     | B              |  |  |  |  |  |
| Order Terms Code ? B Order Payment ?                                |                                                                                                    |              | B Order Edi Shipment # ? B |                |  |  |  |  |  |
| Order Freight Pay ? E Order Date Picked ?                           |                                                                                                    |              | B Order Po Req Gen Flag? B |                |  |  |  |  |  |
| Order Instruction ? E Order Date Billed ?                           |                                                                                                    | $\mathbf{B}$ |                            |                |  |  |  |  |  |
| Order Salesman Table ? E Order Invoice No ? B                       |                                                                                                    |              |                            |                |  |  |  |  |  |
| <u>15. Use Ship To X-Ret As Store Identification ?</u>              |                                                                                                    |              |                            |                |  |  |  |  |  |
|                                                                     |                                                                                                    |              |                            |                |  |  |  |  |  |
| $B = Blank, E = Export$                                             |                                                                                                    |              |                            |                |  |  |  |  |  |
| 004 RRL<br>NETcellent System, Inc. (32-bit)<br>NSCTLMNV<br>RACHEL   |                                                                                                    |              |                            |                |  |  |  |  |  |

*Figure 3 Choose which fields are to be export by entering "B" or "E".* 

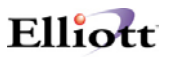

#### **7. Export Order Interface File Path**

Any valid path and file may be specified. The default if #6 is set to "D" is paramnt.in. The default if #6 is "E" is cporders.imp. A path should also be specified. If no path is given the file should reside in:

- 1) The \Macola or \Elliott root directory if you are using Dos Elliott
- 2) The \Macola or \Elliott root directory if you are using 16-Bit NWSM\Elliott
- 3) The \NSI or \Elliott directory (where ever NWSM is installed) if you are using 32-Bit NWSM\Elliott

#### **8. Export Invoice Interface File Method?**

This flag determines what data will be exported to the text file when exporting orders. If you do not export invoices set this flag to "N" for none. Set this to "D" to use the defaults for Burgen's EDI. If you want to specify which fields you want exported choose "E" for Elliott Export. An additional window will display as shown in figure 2. This flag specifies how your text file's numeric field will be formatted. If you select "T" for text, the number "12.5" will be stored as "12.5", "+12.50" or "00012.50+". The text format is very liberal almost any human readable format can be used in the designated area for the numeric field. If you select "C" for Cobol, the number "12.5" may be stored as "0001250+" where the leading zeroes are required and the decimal point is implied. Depending on whether the field is signed or not the sign will be required as the trailing digit. If you select the wrong format, your data will be exported incorrectly. Please verify with your developer which numeric data type should be used. If you are using Bergen's Simple EDI, please set this field to "T" for text format. Once you select the data type another additional window will display which allows you to pick the fields to export. Refer to Figure 3. If the field should be exported an "E" for Export should be entered. If you don't want a field to be exported enter a "B" for blank. Another window will then display to choose which line item data to export.

#### **9. Export Invoice Interface File Path?**

Any valid path and file may be specified. The default if #8 is set to "D" is paramnt.out. The default if #8 is "E" is cporders.imp. A path should also be specified. If no path is given the file should reside in:

- 1) The \Macola or \Elliott root directory if you are using Dos Elliott
- 2) The \Macola or \Elliott root directory if you are using 16-Bit NWSM\Elliott
- 3) The \NSI or \Elliott directory (where ever NWSM is installed) if you are using 32-Bit NWSM\Elliott

#### **10. Export Order for EDI Order Only?**

If you only want to export orders marked as EDI orders set this flag to Y. If you want to export all orders set this flag to N.

#### **11. Export Invoices for EDI Order Only?**

If you only want to export invoices marked as EDI invoices set this flag to Y. If you want to export all invoices set this flag to N.

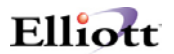

#### <span id="page-6-0"></span>**12. Default EDI Department Number When Blank?**

Enter the default deportment number to use when there is no department number specified on the order or invoice.

#### **13. Export Zero Line Item?**

If you do want orders or invoices exported if there are no lines items set this flag to N. If you want to export when there are no line items set this flag to Y. Note: You may want to set this to Y if you want to export an order that has a miscellaneous or freight charge with no line items.

#### **14. Export Zero Invoice Amount?**

If you do not want to export any invoices with a zero dollar amount set this flag to N. Set this to Y for export or M for do not export but mark the record.

#### **15. Use Ship To X-Ref As Store Identification?**

Set this field to Y to use the ship to as store identification.

#### *Setup Marking EDI Orders*

To set the default for marking orders as EDI orders go to

- 1. Main Menu
- 2. Util Setup
- 3. Global Menu
- 4. Cop-Func
- 5. Order Header Screen

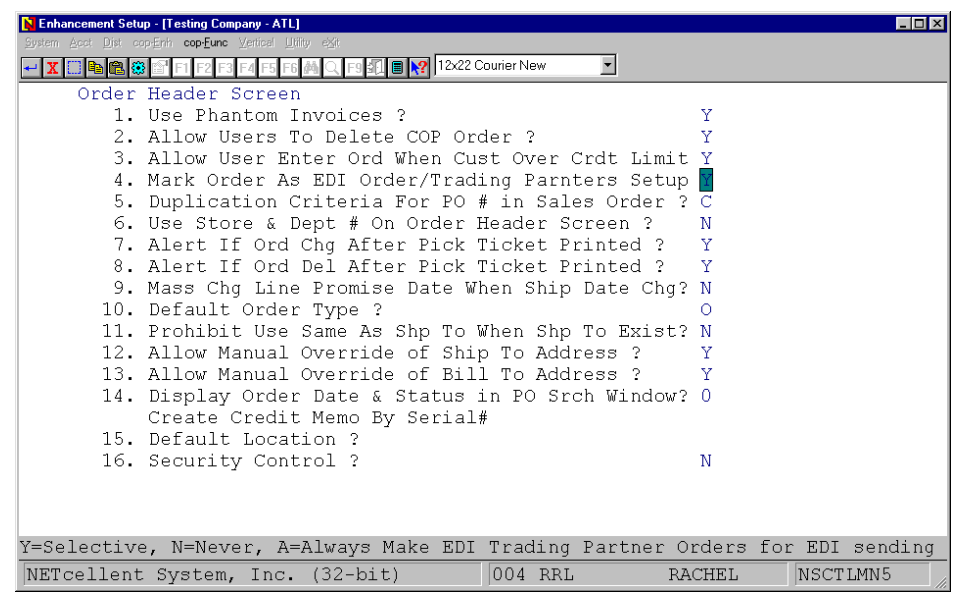

*Figure 4 this flag allows you to choose the criteria for marking orders as EDI orders.*

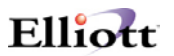

#### **4. Mark Order As EDI Order/Trading Partners Setup**

This is where you setup how to choose which orders will be marked as an EDI order. If you choose "Y" a prompt will display at the time of order entry "Do you want to mark this as an EDI Order?" for only those customers who are entered in the EDI Trading Partners Setup screen as shown in figure 5. If you answer "N" for never, none of the orders will be marked as an EDI order. If "A" for always is chosen all orders entered, for customers in the EDI Trading Partners Setup screen (figure 5), will automatically be marked as EDI orders.

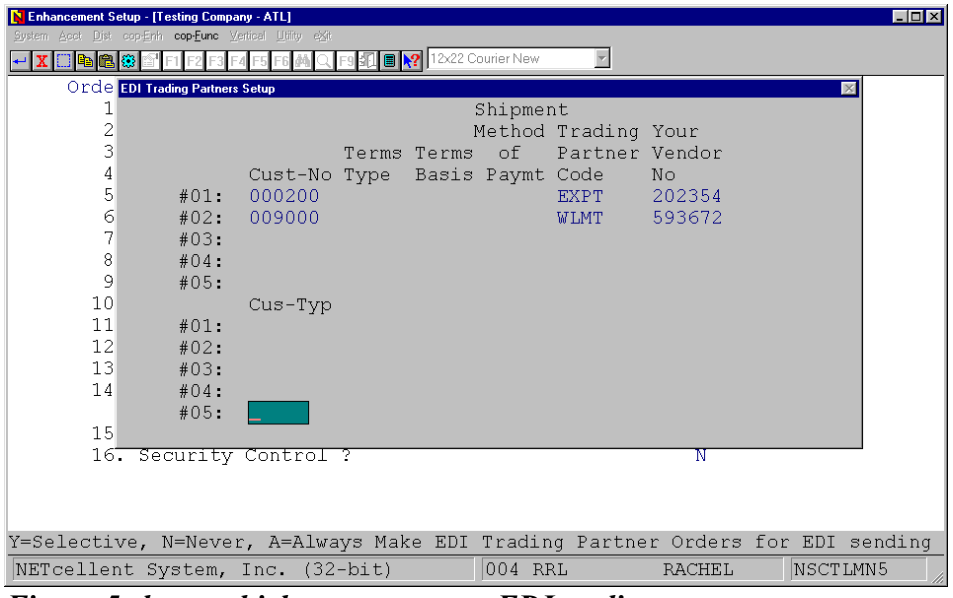

*Figure 5 shows which customers are EDI trading partners.* 

#### **EDI Trading Partners Setup Screen**

Each trading partner must be entered in this screen.

**Cust-No:** enter your customer numbers as defined in Elliott.

**Terms Type:** enter your terms based on your agreement with your customer. Can be left blank.

**Terms Basis:** is it based on the invoice date, shipping date, etc. Can be left blank.

**Method of Paymt:** can be left blank.

**Trading Partner Code:** Simple EDI internal code. For example Wal-Mart is "WLMT".

Your Vendor No: enter your vendor number from your customer.

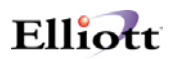

### <span id="page-8-0"></span>*Setup EDI Invoice Posting*

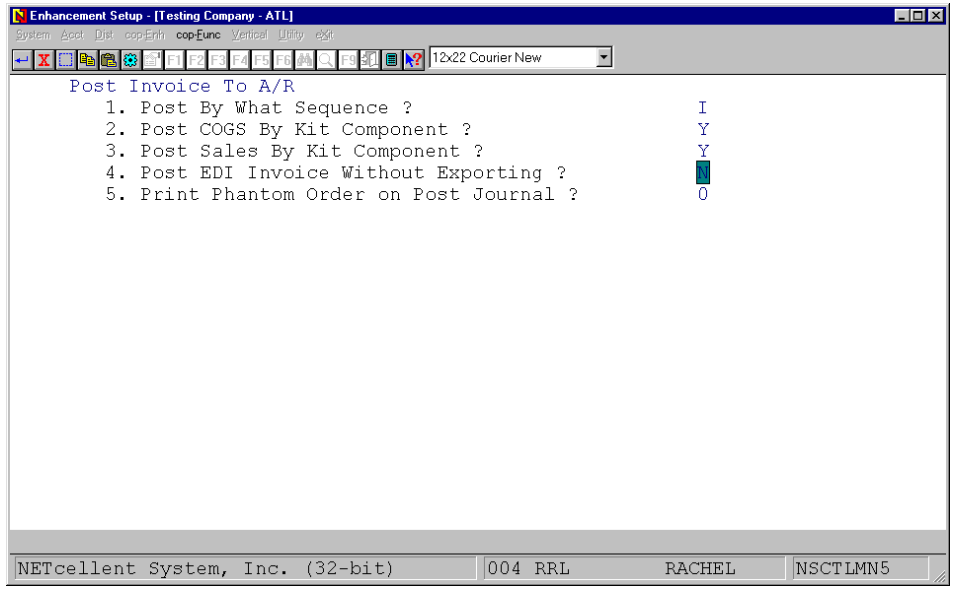

*Figure 6 setup the default for posting EDI invoices.*

#### **4. Post EDI Invoice Without Exporting?**

If you set this flag to "N" you will not be able to post your EDI invoices until the orders have been exported. If you set this flag to "Y" you will be able to post EDI invoices even if they haven't been exported.

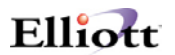

### <span id="page-9-0"></span>*Processing Sales Order Export*

Once your EDI orders or invoices have been entered you can now export the data to an ASCII file by going to:

- 1. The Customer Order Processing main menu
- 2. Util-Setup
- 3. Sales Order Export

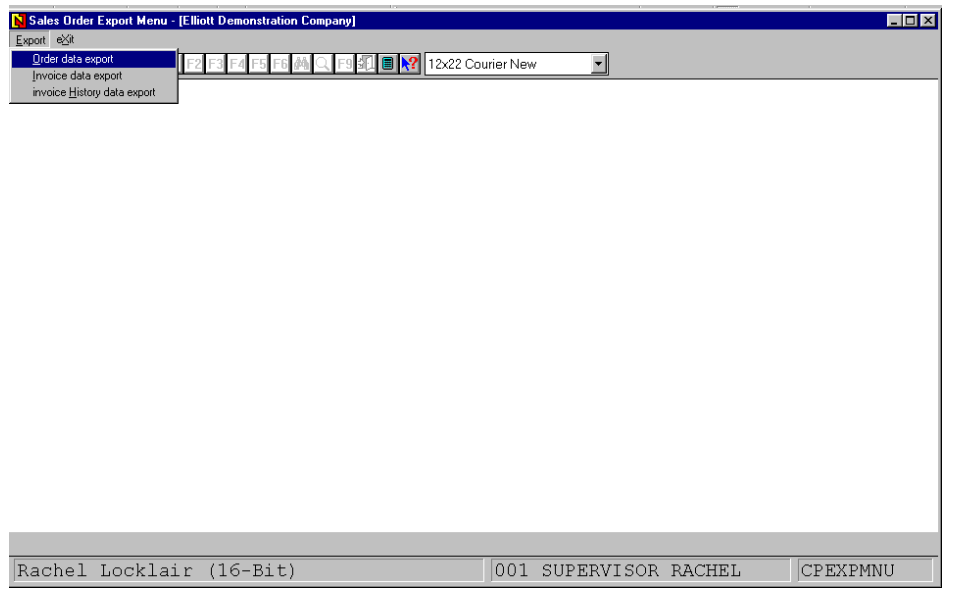

*Figure 7 Three types of data can be exported, orders, invoices and invoice history.*

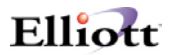

#### <span id="page-10-0"></span>*Run Sales Order Export*

To run the sales order export function go to:

- 1. The Customer Order Processing main menu
- 2. Util-Setup
- 3. Sales Order Export
- 4. Order Data Export

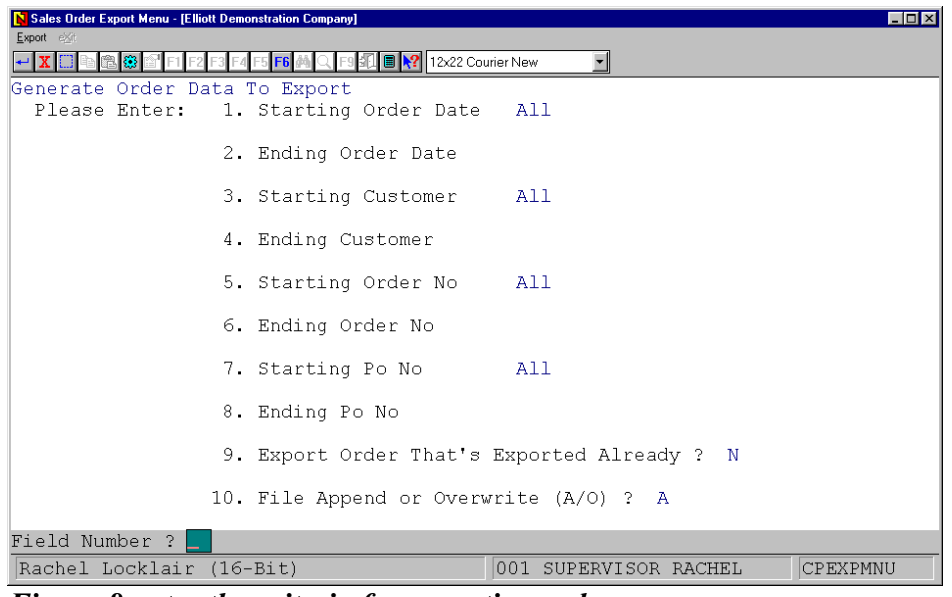

*Figure 8 enter the criteria for exporting orders.*

- **1. Starting Order Date:** Enter the starting date for the range of orders to be exported. The default value is "All".
- **2. Ending Order Date:** Enter the ending date for the range of orders to be exported.
- **3. Starting Customer:** Enter the starting customer number for the range of orders to be exported. The default value is "All".
- **4. Ending Customer:** Enter the starting customer number for the range of orders to be exported.
- **5. Starting Order No:** Enter the starting customer number for the range of orders to be exported. The default value is "All".
- **6. Ending Order No:** Enter the starting customer number for the range of orders to be exported.
- **7. Starting Po No:** Enter the starting PO number for the range of orders to be exported. The default value is "All".

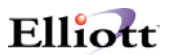

- <span id="page-11-0"></span>**8. Ending Po No:** Enter the starting PO number for the range of orders to be exported.
- **9. Export Order That's Exported Already?** If you answer "Y" orders that have already been exported will be exported again. If you answer "N" only orders that have not previously been exported will be exported. The default is "N".
- **10. File Append or Overwrite (A/O)?** Do you want to overwrite your ASCII file (defined in Figure1 Number 7) so that all other data in the file will be deleted? Or do you want to append or add the new data to the file? If you answer "A" the data will be appended, if you answer "O" the file will be over written.

#### *Run Invoice Export*

To run the Invoice Export function go to:

- 1. The Customer Order Processing main menu
- 2. Util-Setup
- 3. Sales Order Export
- 4. Invoice Data Export

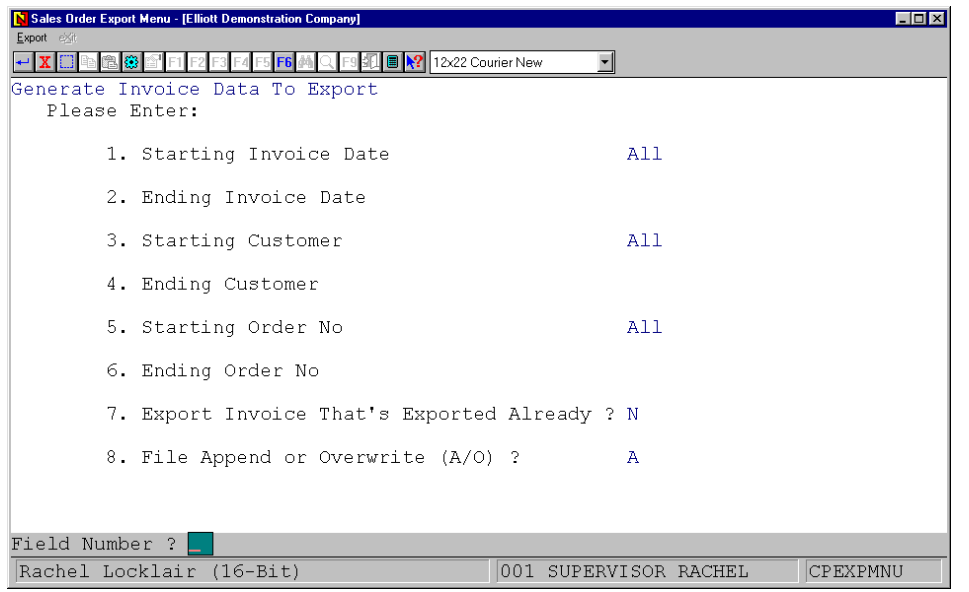

*Figure 9 enter the criteria for exporting invoices.* 

- **1. Starting Invoice Date:** Enter the starting date for the range of invoices to be exported. The default value is "All".
- **2. Ending Invoice Date:** Enter the ending date for the range of invoices to be exported.
- **3. Starting Customer:** Enter the starting customer number for the range of invoices to be exported. The default value is "All".

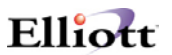

- <span id="page-12-0"></span>**4. Ending Customer:** Enter the starting customer number for the range of invoices to be exported.
- **5. Starting Order No:** Enter the starting order number for the range of invoices to be exported. The default value is "All".
- **6. Ending Order No:** Enter the starting order number for the range of invoices to be exported.
- **7. Export Invoice That's Exported Already?** If you answer "Y" invoices that have already been exported will be exported again. If you answer "N" only invoices that have not previously been exported will be exported. The default is "N".
- **8. File Append or Overwrite (A/O)?** Do you want to overwrite your ASCII file (defined in Figure1 Number 9) so that all other data in the file will be deleted? Or do you want to append or add the new data to the file? If you answer "A" the date will be appended, if you answer "O" the file will be over written.

#### *Run Invoice History Export*

To run the invoice history export function go to:

- 1. The Customer Order Processing main menu
- 2. Util-Setup
- 3. Sales Order Export
- 4. Invoice History Data Export

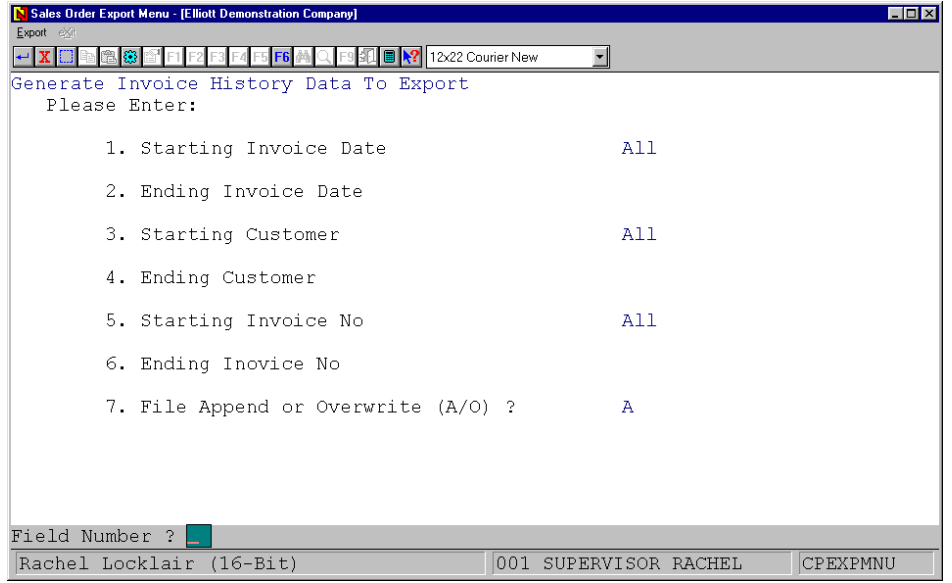

*Figure 10 enter the criteria for exporting invoices.* 

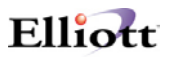

The invoice history is designed to export invoices that have already been posted. It may be used in a situation where you already sent your invoices, but your customer may not have received an invoice. If you have already posted the invoice you cannot use the invoice export function to export the invoices again. You must use the invoice history export function.

- **1. Starting Invoice Date:** Enter the starting date for the range of invoices to be exported. The default value is "All".
- **2. Ending Invoice Date:** Enter the ending date for the range of invoices to be exported.
- **3. Starting Customer:** Enter the starting customer number for the range of invoices to be exported. The default value is "All".
- **4. Ending Customer:** Enter the starting customer number for the range of invoices to be exported.
- **5. Starting Invoice No:** Enter the starting customer number for the range of invoices to be exported. The default value is "All".
- **6. Ending Invoice No:** Enter the starting customer number for the range of invoices to be exported.
- **7. File Append or Overwrite (A/O)?** Do you want to overwrite your ASCII file (defined in Figure1 Number 9) so that all other data in the file will be deleted? Or do you want to append or add the new data to the file? If you answer "A" the date will be appended, if you answer "O" the file will be over written.

### <span id="page-14-0"></span>*ASCII File Layouts*

### **Order Export Header Information (Paramnt.in)**

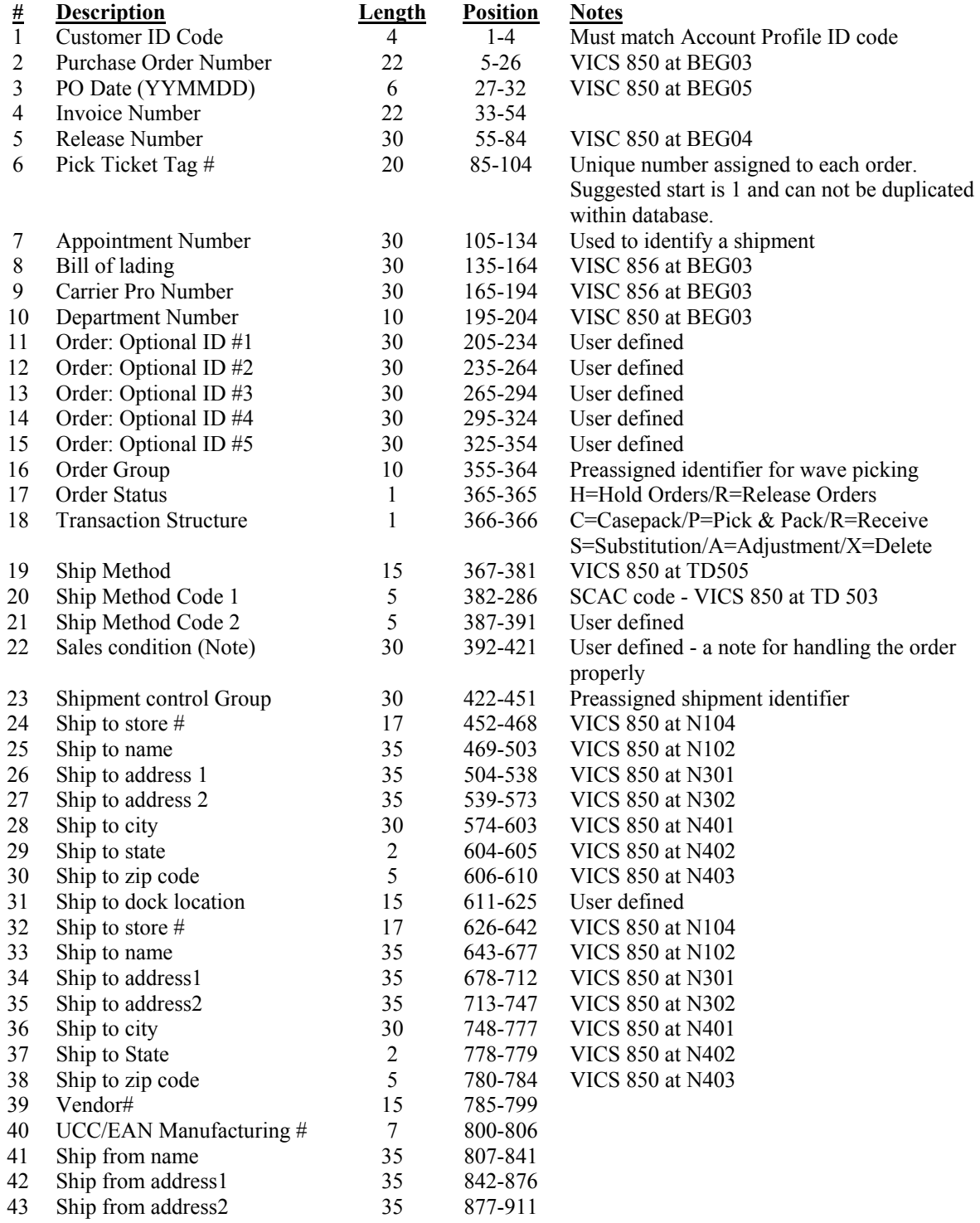

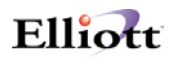

<span id="page-15-0"></span>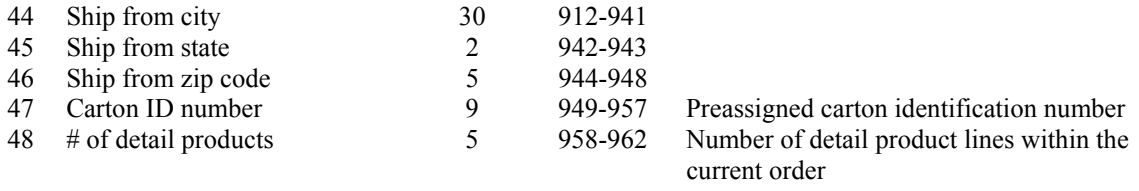

### **Order Export Detail Product Loop (Paramnt.in)**

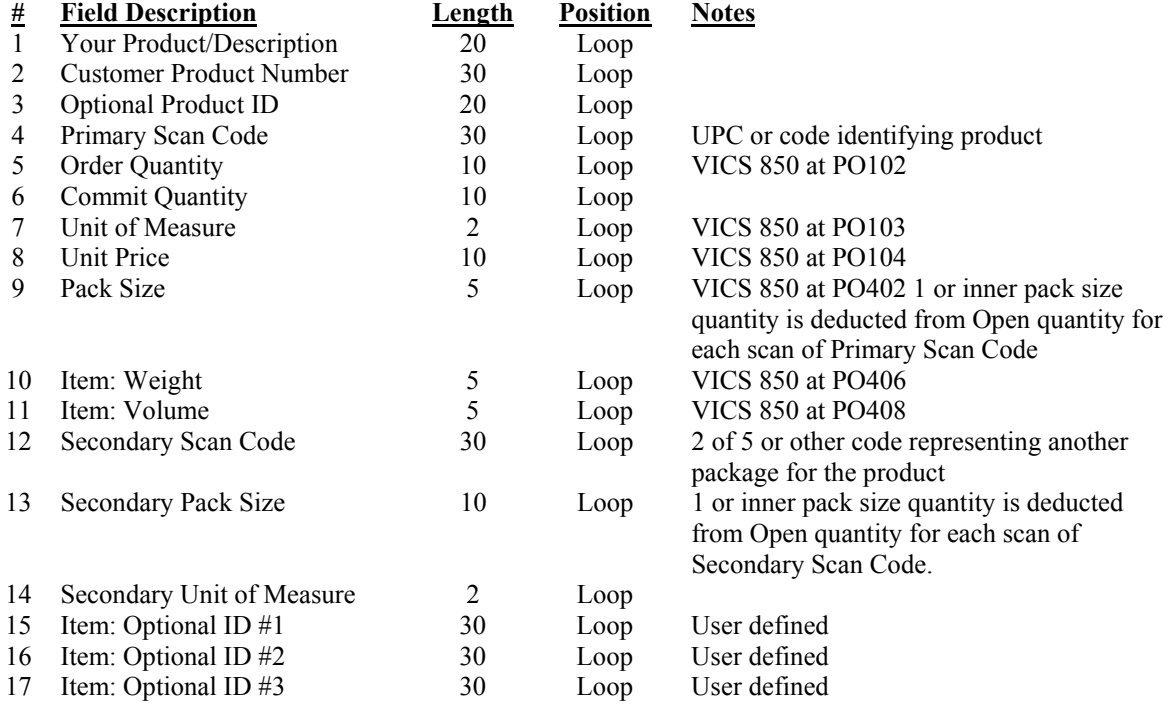

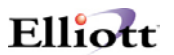

### <span id="page-16-0"></span>*File Mapping Order Export*

The following table is a list of the fields in the order export file (Paramnt.in) and which fields the data comes from in the Elliott database.

#### *Order Export Header Information*

Simple EDI Incoming file Record Length: 962 for header data 279 for line item data Delimitated: <CR> & <LF> File Layout: For order header cpordhdr.fd

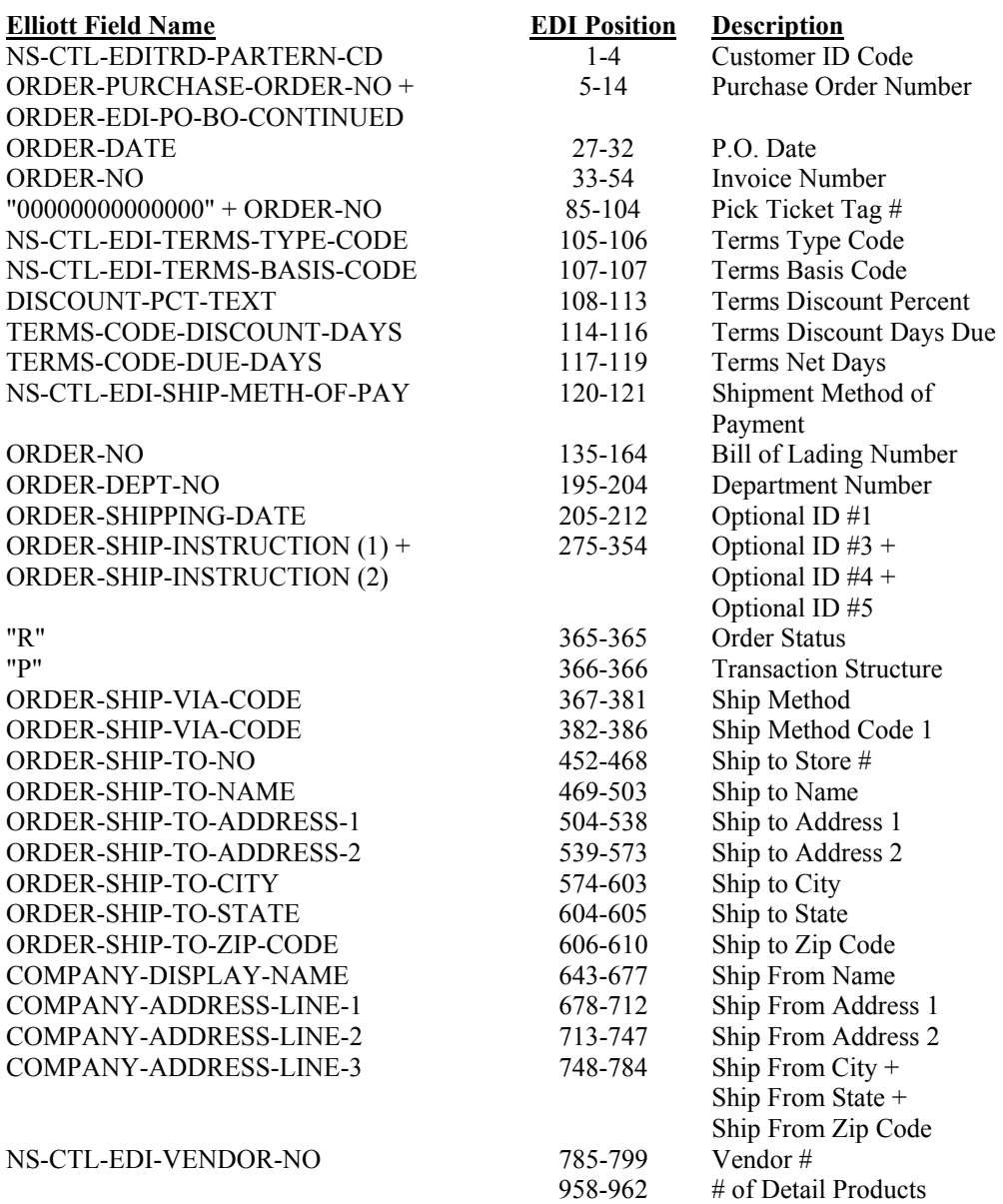

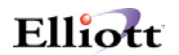

### <span id="page-17-0"></span>*Order Export Line Item Information*

File Layout: For Line Item cpordlin.fd

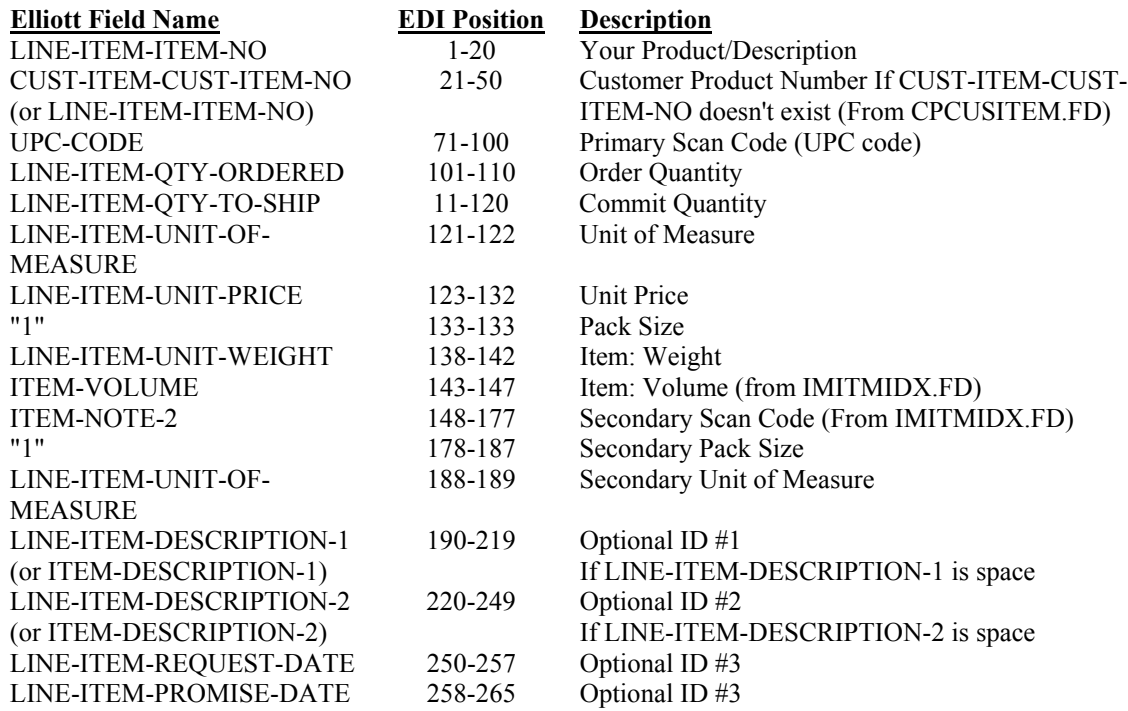

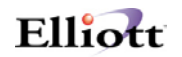

### <span id="page-18-0"></span>*Invoice & Invoice History Export Header Information (Paramnt.out)*

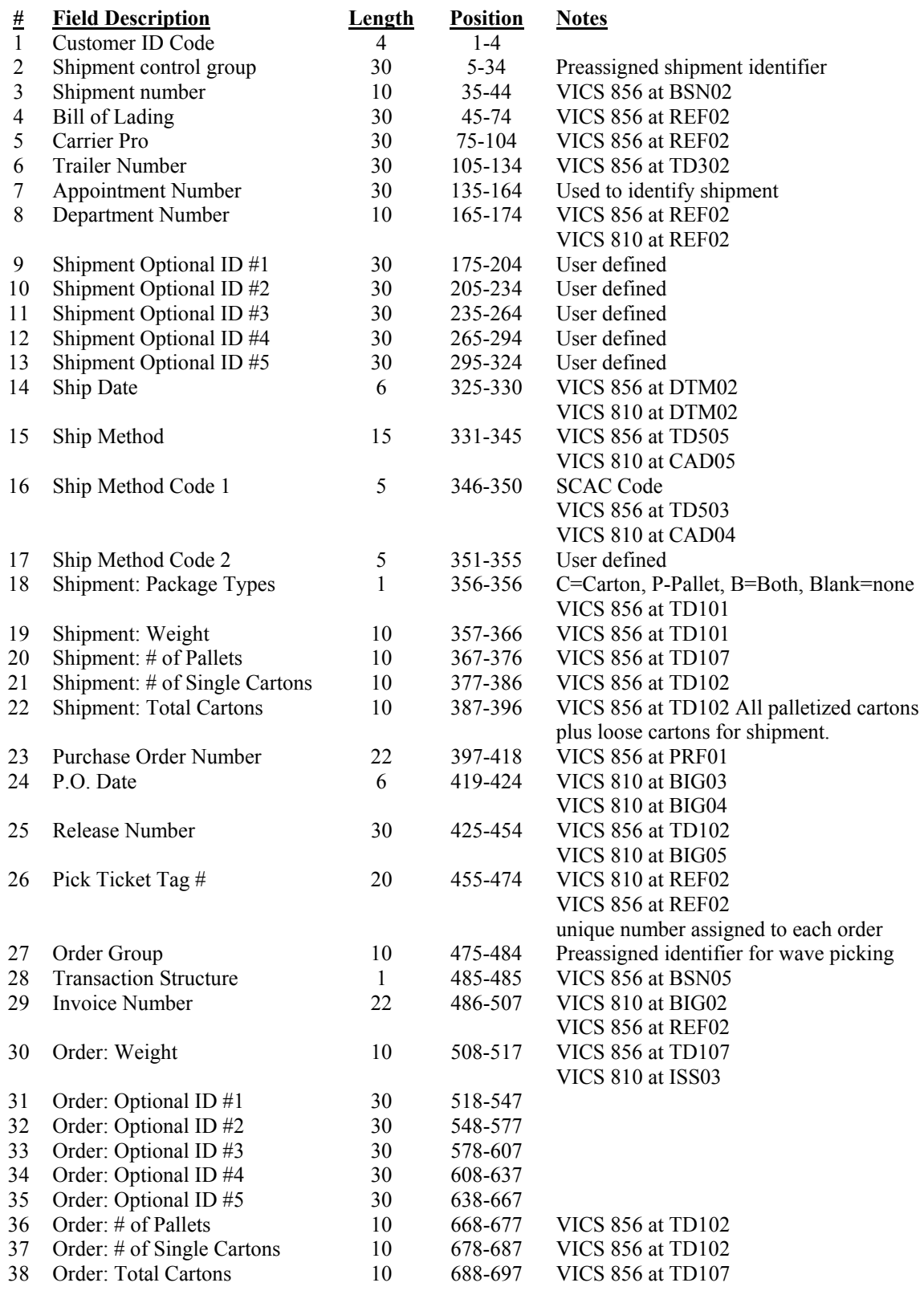

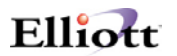

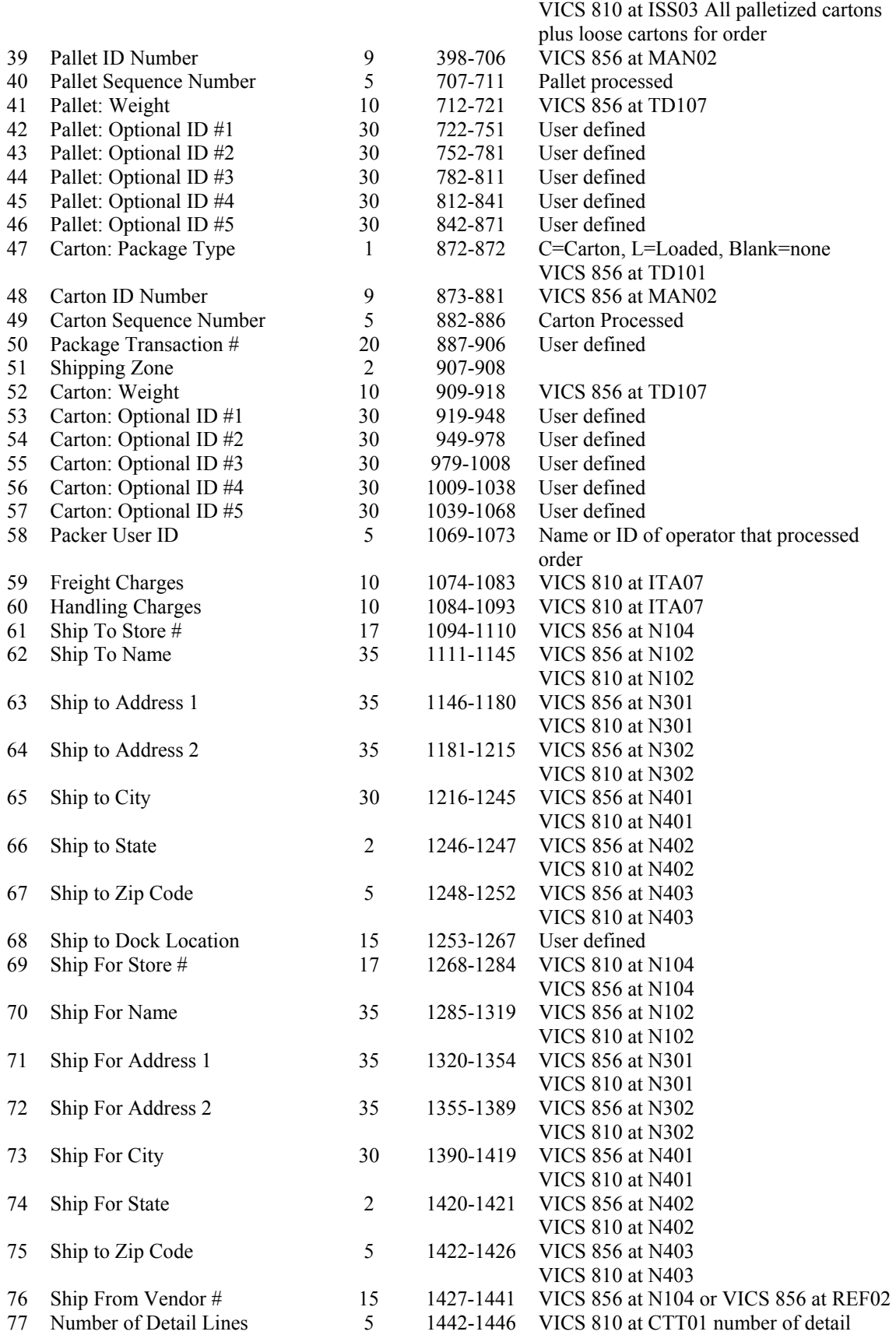

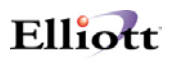

product lines within the current carton.

### <span id="page-20-0"></span>*Invoice & Invoice History Export Detail Product Loop (Paramnt.out)*

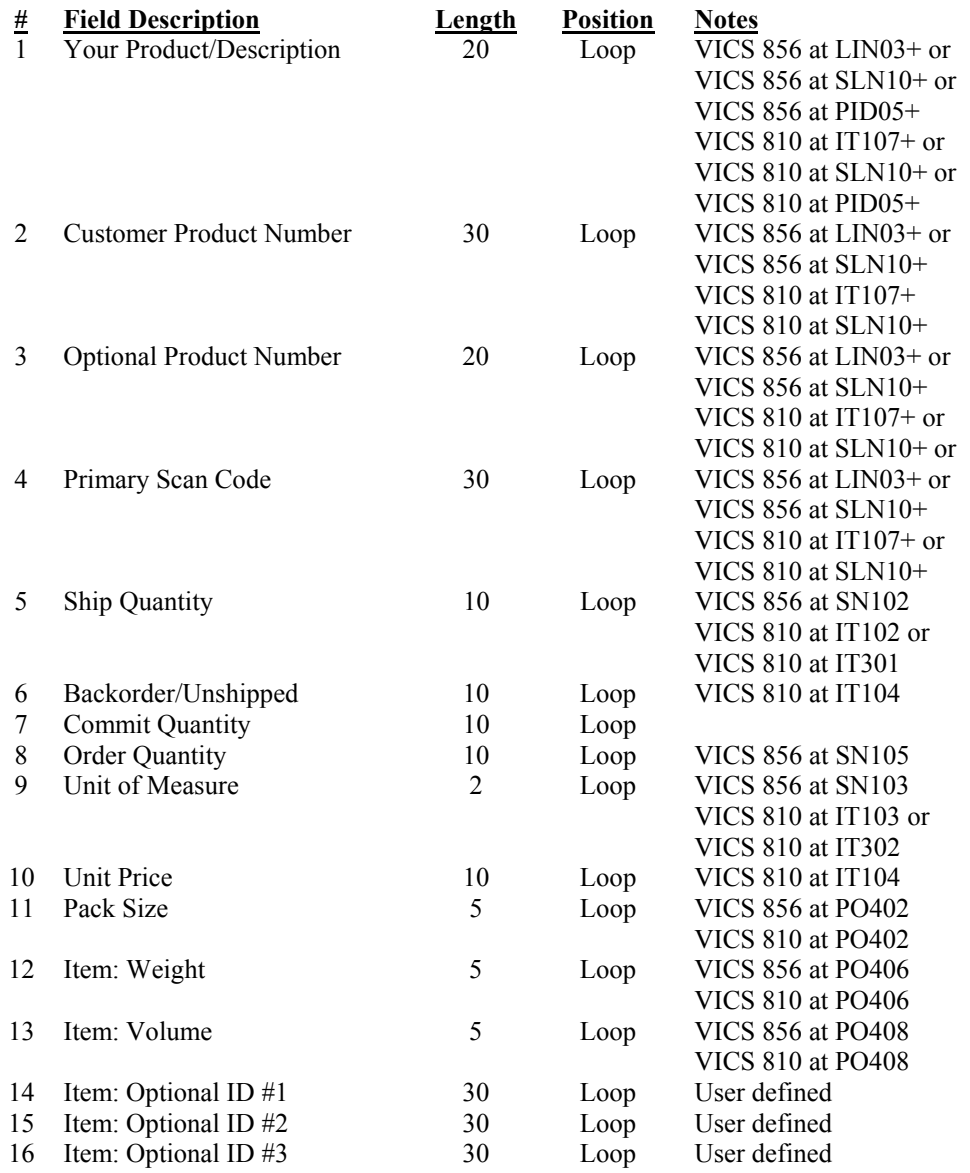

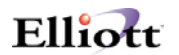

### <span id="page-21-0"></span>*File Mapping Invoice & Invoice History Export*

The following table is a list of the fields in the PARAMNT.OUT (invoice export) file and which fields the data comes from in the Elliott database.

### *Invoice & Invoice History Export Header Information*

Simple EDI Incoming file File Name: Parmant.out Record Length: 1446 for header data 257 for line item data Delimitated:  $\langle CR \rangle \& \langle LF \rangle$ File Layout: For order header cpordhdr.fd

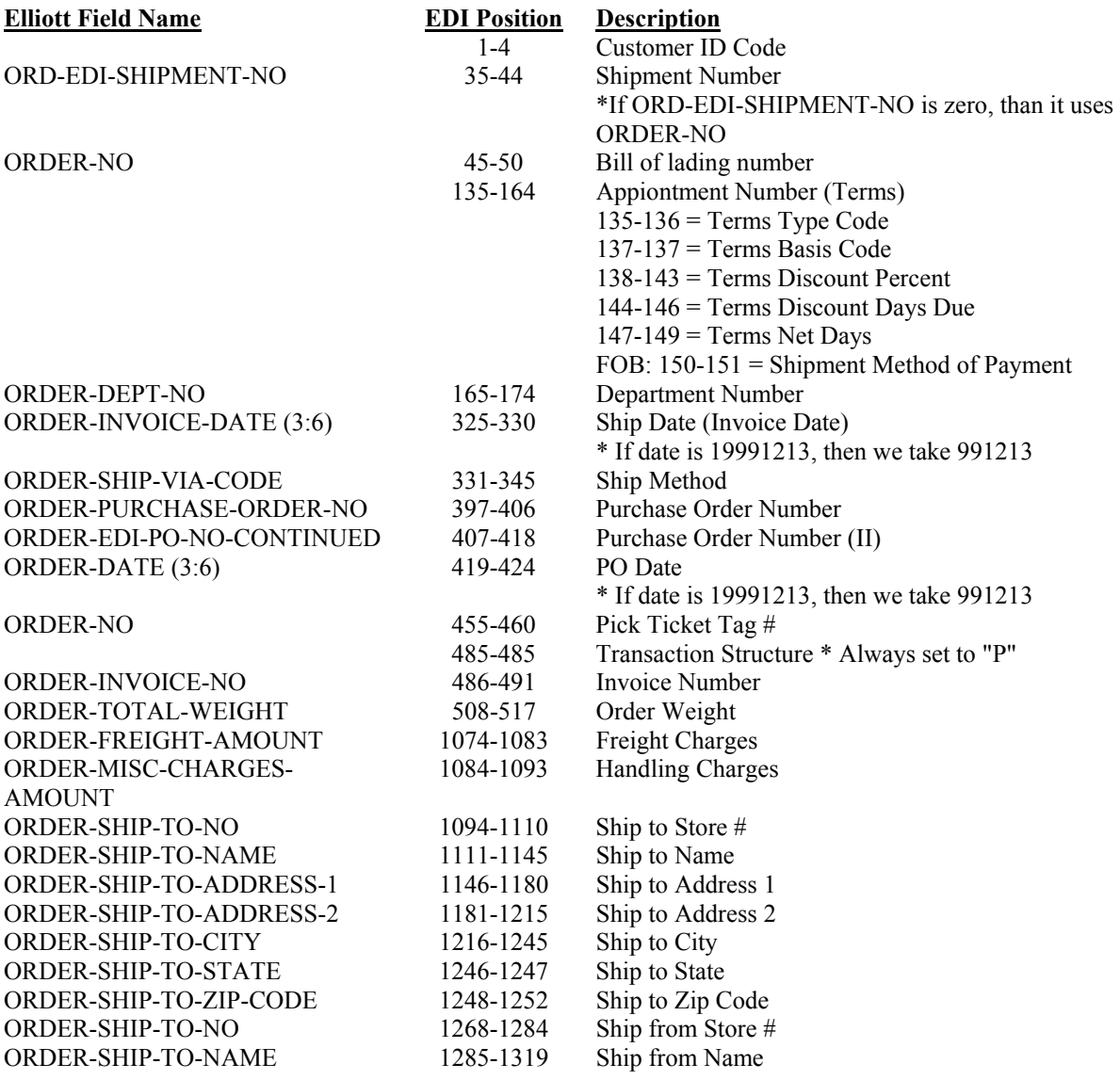

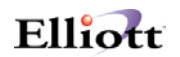

<span id="page-22-0"></span>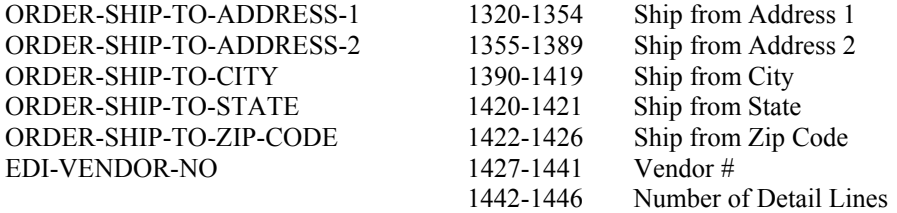

### *Invoice & Invoice History Export Line Item Information*

File Layout For Line Item (cpordlin.fd)

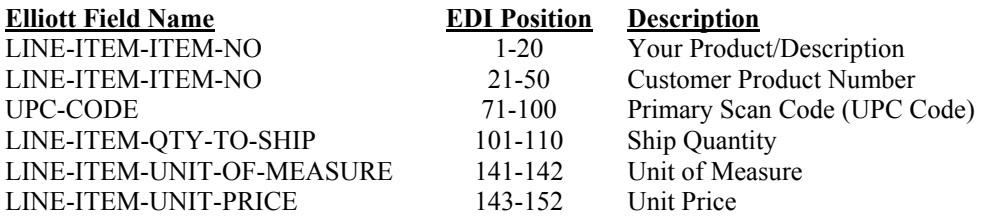

G:\SHAREDOC\ELI\VERTICAL\SALESEXP\EDI.DOC